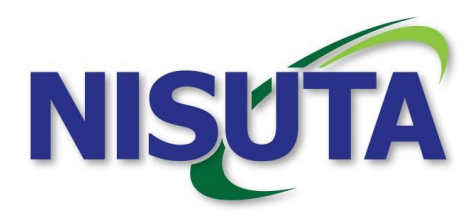

## Cámara DVR para el auto modelo NS-CA480

# Instrucciones de uso **Descripción:**

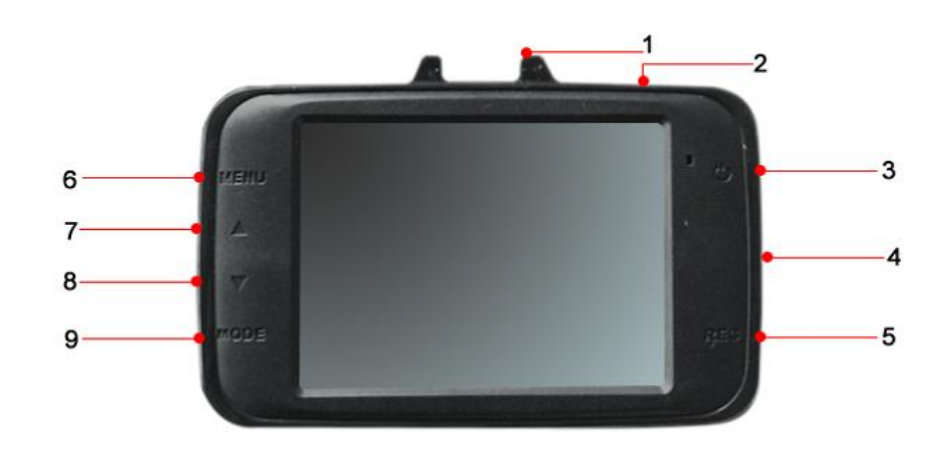

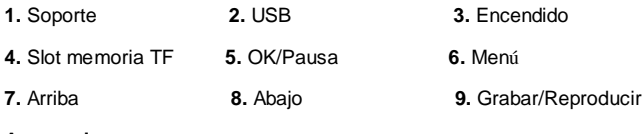

**Accesorios**

Manual, Cable USB, Cargador para el auto, soporte.

## **Características:**

La cámara comienza a grabar automáticamente al

encender el auto y deja de grabar al detenerlo.

- **TFT LCD de 2.4 pulgadas**
- **Exercise de alta definición y extenso ángulo**
- **•** Formato de video: MJPEG (AVI)
- Micrófono incorporado
- **•** Se puede grabar mientras carga
- Soporta memorias TF hasta 32GB
- Detección de movimiento

## **Estructura**:

Carga de batería: Las primeras tres veces por favor termine la carga en la batería, luego mantenga la carga en 12 hs, es la máxima capacidad de la misma.

### **Atención:**

- Por favor elija una tarjeta TF de clase 4 o 6 hasta 32GB
- Por favor formatee la tarjeta antes de su primer uso.
- El cargador para el auto incluido (de 12V a 5V) es el ideal para cargar la batería del dispositivo.
- Como la capacidad de la batería que viene incluida es pequeña recomendamos usar el cargador mientras está grabando.

### **Guía de instalación y operación**:

- Después de instalar el dispositivo en el coche, y conectarle el cargador, este se encenderá automáticamente. El sistema se encenderá en el modo de grabación por defecto después de encendido, después inserte la tarjeta y pulse "5" para comenzar a grabar, pulse " 5 " de nuevo hará una pausa y guardar el vídeo.
- Encendido y loop (Grabado continuo) Normalmente después de enchufar la tarjeta y empezar con el modo grabación, hay un círculo con el número 3 en la esquina superior izquierda de la pantalla, en

situación de grabación la cámara grabará un video por tres minutos en un archivo por defecto. Cuando la tarjeta de memoria este llena, para realizar la función de grabación loop. El sistema borrara automáticamente el primer archivo y continuará grabando.

#### **Grabación automática**.

Cuando encienda el auto la cámara empezará a grabar de forma automático y los indicadores de video y audio parpadearan, cuando apague el auto, el dispositivo guardará la grabación en la tarjeta TF y se apagará, si la memoria está llena sobrescribe los archivos anteriores.

#### **Sacar fotos:**

Presione "9" para cambiar al modo Foto, presione "5" para tomar la foto y presione nuevamente para sacar una foto.

#### **Reproducción de archivos de video:**

Presione "9" dos veces para cambiar al modo de reproducción, presione "5" para reproducir el video o la imagen, presione "7" o "8" para elegir el archivo siguiente o anterior, presione "5" para reproducir o pausar.

#### **Contenido del menú de video:**

Presione "6" para ajustar el sistema después de iniciar el equipo, todas las opciones se confirman con "5".

- 1. Resolución de Video: VGA
- 2. Configuración de fecha y hora: Habilite o deshabilite la fecha y hora, (on / off). Si la habilita (on), aparecerá la fecha y hora estampada en el video, si la deshabilita (off) no lo hará.
- 3. Detección de movimiento: Cuando la cámara este en tiempo de espera, presione menú para ajustar la detección de movimiento. Cuando haya algún movimiento en el frente de la cámara, los indicadores de audio y video comenzarán a parpadear lentamente y comenzará la grabación. Si el sensor no percibe movimiento en el frente, la cámara quedará en tiempo de espera.
- 4. Grabación continua (Loop): 1/3/5/10 minutos o deshabilitado. Si elige 1 minuto para video, cada 1 minuto ese video se guardará en forma de archivo, si lo deshabilita, la cámara seguirá grabando hasta que se llene la memoria.
- 5. Grabación de audio: Habilitar/ Deshabilitar (on /off, Si deshabilita la grabación de audio, el video

saldrá sin el mismo.

6. LDW: Cuando el auto comience a moverse el dispositivo lo alertará.

 Presione "5" para confirmar la función que desea seleccionar, y presione "6" para salir.

Contenido del menú de imagen:

 Presione "3" para encender el dispositivo, presione "9" para el modo de imagen, luego presione "5" para configurar la función de toma de imágenes.

Resolución de imagen: 3M, 2M, 1.3M, VGA.

Presione "5" para confirmar la función que quiera, presione "6" para salir.

#### **Reproducción (video e imagen)**

 Presione "3" para encender el dispositivo, y presione "9" para ingresar a la reproducción, luego presione "6" para ingresar a la configuración de la reproducción.

1. Eliminar: Elimina los videos e imágenes.

2. Miniatura: Revise cuantos archivos ha guardado, presione "7" o "8" para elegir el video o imagen que

quiera reproducir, luego presione "5" para confirmar.

#### **Configuración**

 Presione "3" para encender el dispositivo, y presione"6" para ingresar en el menú, presione "6" de nuevo para ingresar al ajuste de interface.

- 1. Formato: ejecutar/cancelar, cuando elija "ejecutar", todos los archivos en la memoria TF serán eliminados. Entonces, por favor sea cuidadoso con esta acción. (Nota: Es recomendable formatear antes del primer uso)
- 2. Lenguaje: Soporta Español, Chino, Ingles, Japonés, etc., total 12 idiomas.
- 3. Apagado automático: off/1/3/5 minutos en inactividad.
- 4. Reinicio del sistema: Ejecutar/Cancelar, cuando elija "Ejecutar", el sistema volverá a su configuración por defecto.
- 5. Frecuencia óptica: 50/60hz, por defecto 50hz.
- 6. Ajustando la Fecha y Hora.

Presione el botón "6" dos veces para ingresar en configuración del sistema, luego presione 7/8 para ir al Ajuste de Fecha y Hora. Una vez dentro, presione "5" para configurar por ejemplo "2012/01/01/ 00:00" Cuando usted presiona "5" por primera vez, el cursor quedará en "2012", puede modificar el año a (2013/2011" a través del botón "7/8". Presione "5" por segunda vez, el cursor se quedará en el mes, y usted puede ajustar este de la misma manera que el año, luego presione de nuevo "5" para ajustar el día, presione por cuarta vez para la hora y por quinta vez para los segundos. Después de ajustar todo, guarde los cambios.

7. Función USB: Controlador de disco /Cámara de PC. Por defecto es "Controlador de disco"

 Cuando elige "Controlador de disco", la cámara deberá estar conectada a su PC por USB, después de conectarla satisfactoriamente, aparecerá "Disco Extraíble" como aviso en su PC.。

 Cuando elige "Cámara de PC", El dispositivo podrá ser conectado a la PC por USB, luego de conectado, aparecerá la marca "Dispositivo de video USB" en su PC. Abriendo el "Dispositivo de video USB", su dispositivo se volverá una cámara WEB. (Nota Importante: recuerde cambiar a la función "Controlador de disco" cuando no esté usando el dispositivo como cámara WEB).

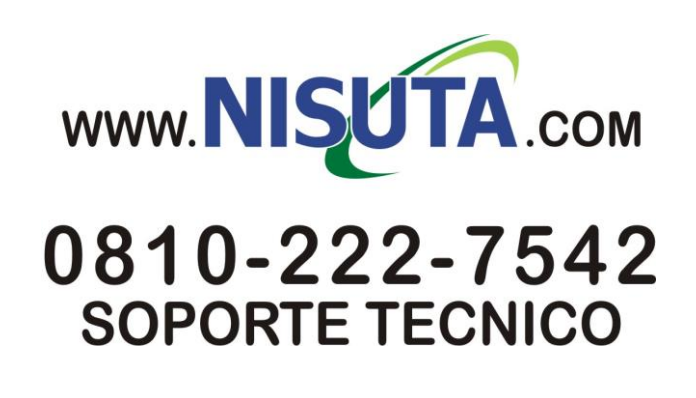